## **Viewing information about your Tasks**

To view your monitored tasks, go to the **Jobs** tab, and select **Tasks** from the top right corner options.

SQL Enterprise Job Manager allows you to see the following information about your tasks:

- **Server Name** the name of the SQL Server instance where the task belongs to
- **Task Name** the name defined for the task
- **Enabled** if the task is enabled or disabled
- **Status** the current execution status of the task
- **Last Run Outcome** the numeric value assigned by Windows Task Scheduler
- **Last Run** the last date and time (including the time zone) when the task ran
- **Next Run** the next date and time (including the time zone) when the task will run
- **Scheduled** if the task is scheduled or not.
- **Actions** use the gear icon under this column to access actions for your selected tasks. For more information about these actions go to [Performi](https://wiki.idera.com/display/SEJM21/Performing+actions+on+your+tasks) [ng actions on your tasks.](https://wiki.idera.com/display/SEJM21/Performing+actions+on+your+tasks)

## How can you filter your information on the Tasks view?

You can filter your task information by the following fields:

- **Status** the execution status of the task: Unknown, Disabled, Queued, Ready, or Running.
- **Task Name** the name used to identify the task
- **Enabled** whether the task is enabled or not
- **Server name** the computer server where the task resides

When using filters take into account: ⊘

- If you want to select filters first and apply the changes later, unselect the option **Apply filter as it changes**.
- To remove filters, use the specific **Remove Filter** option in each filter. For example, if you want to remove your Instance filters, click **Re move Filter** under the same filter section.
- Under **FILTERED BY** on the top section or your **Job Trend** view, you can see the filters you have selected. Click the **X** icon next to the ones you want to remove.
- Use the option **Clear** on the top section of the Filtering section to remove all filters.

SQL Enterprise Job Manager monitors and manages your SQL Server agent jobs. [Learn more](https://www.idera.com/productssolutions/sqlserver/sql-server-agent-job/) > >

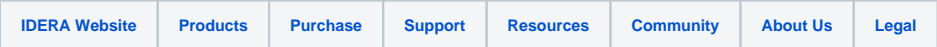